Doctoral Program in Environmental Studies Degree Program in Life and Earth Sciences Graduate School of Science and Technology University of Tsukuba

## Sustainability Science, Technology, and Policy (SUSTEP) Program Application Forms for Admission

2022 Fall Semester Enrollment

#### (Doctor)

Doctoral Program in Environmental Studies Degree Program in Life and Earth Sciences Graduate School of Science and Technology University of Tsukuba

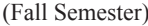

## **Application Form**

受験番号

※

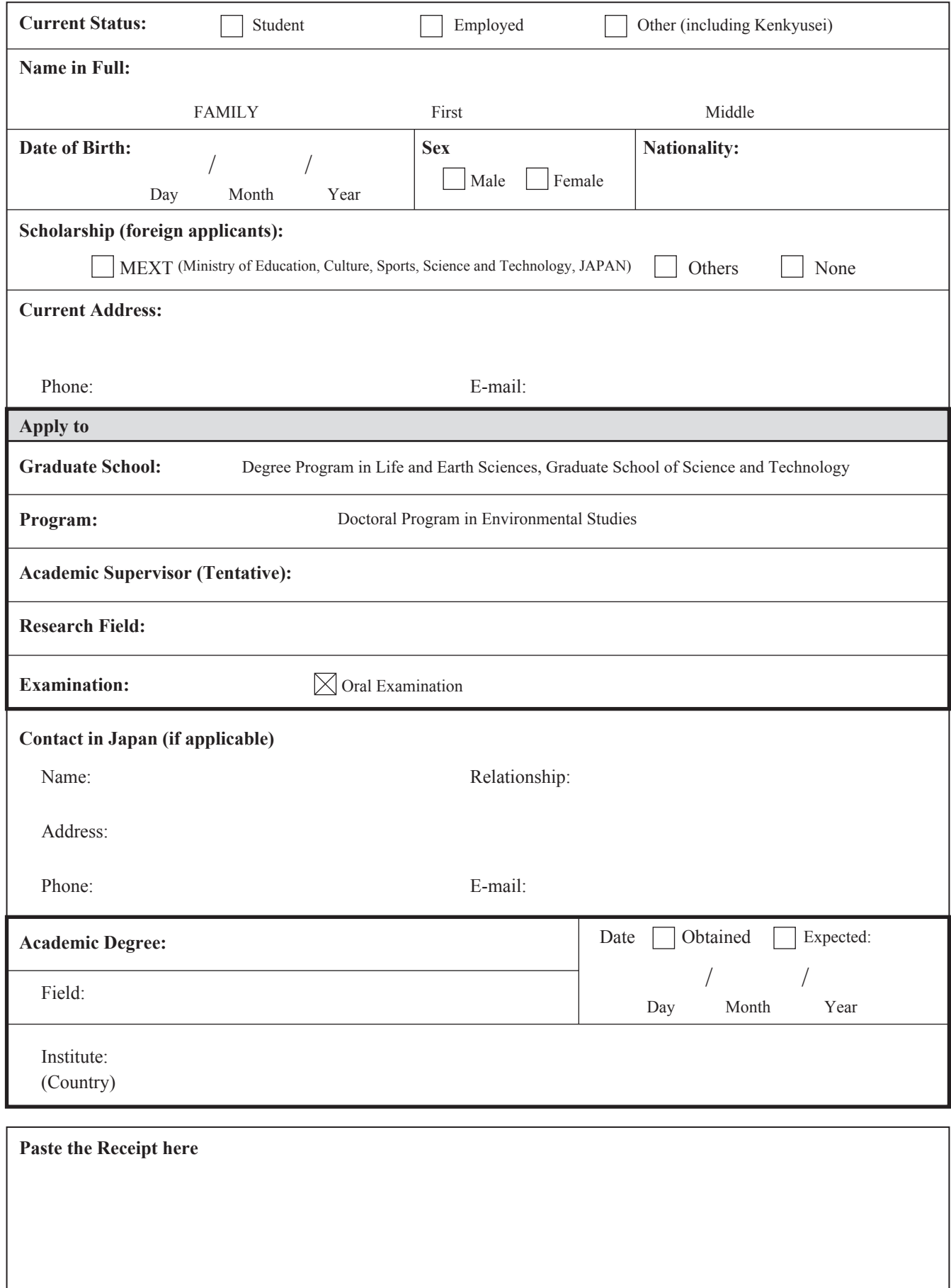

Master's Program in Environmental Sciences Doctoral Program in Environmental Studies Degree Program in Life and Earth Sciences Graduate School of Science and Technology University of Tsukuba

(for foreign applicants)

Activities

(研究生の

む)

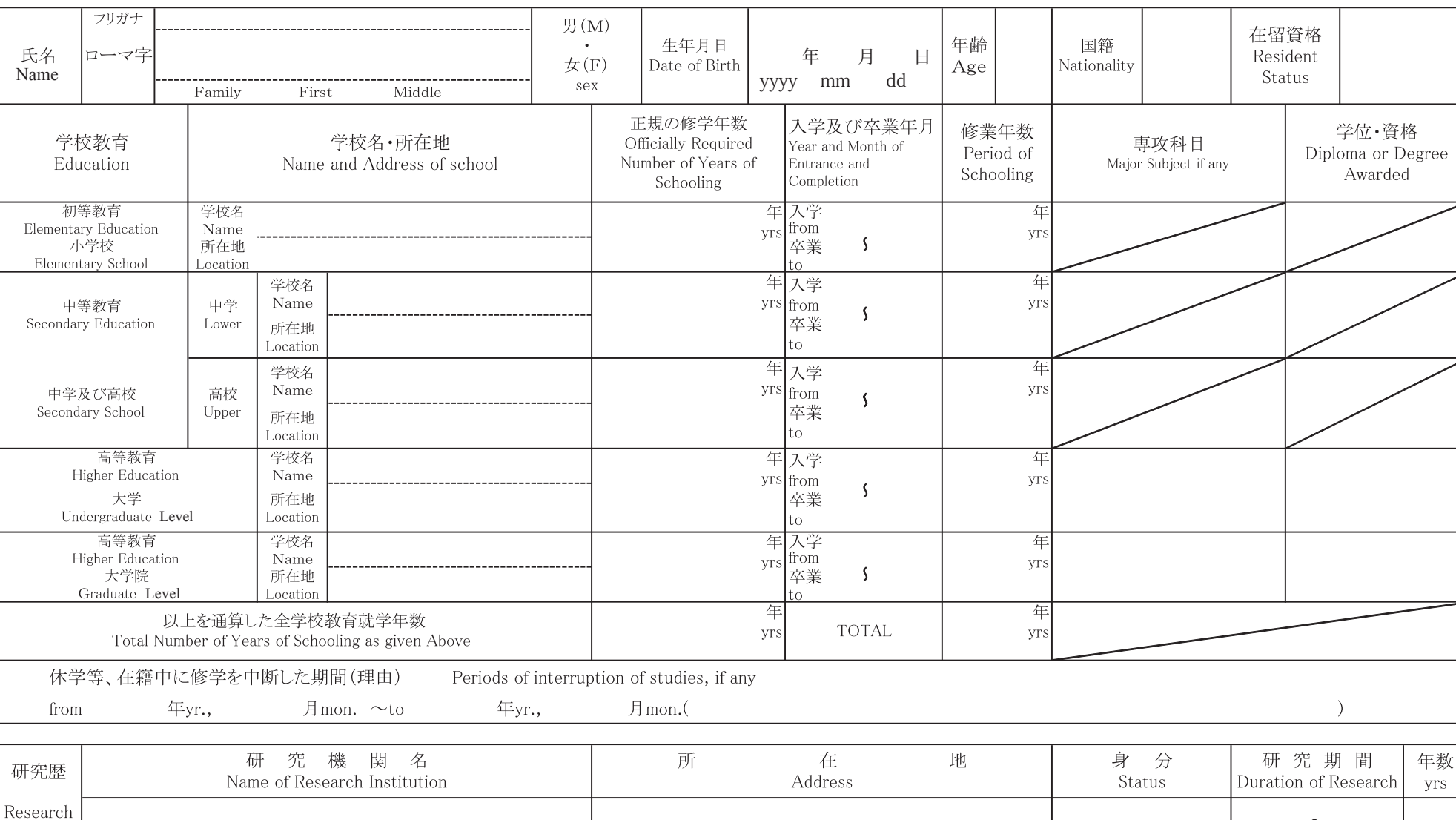

## **Curriculum Vitae**

受験番号 ※

記入は、日本語又はローマ字体を用いてください。 Please type or print in Japanese or English. (Fall Semester)

 $\sim$ 

 $\sim$ 

 $\sim$ 

(Fall Semester)

Master's Program in Environmental Sciences Doctoral Program in Environmental Studies Degree Program in Life and Earth Sciences Graduate School of Science and Technology University of Tsukuba

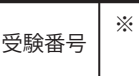

## **Work Experience**

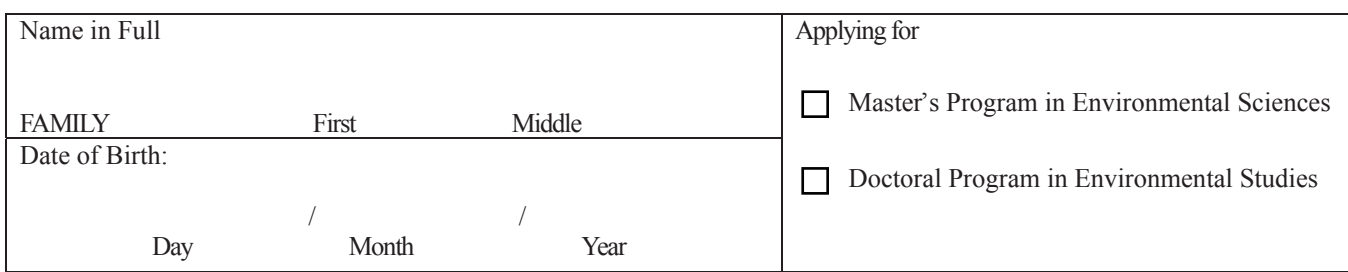

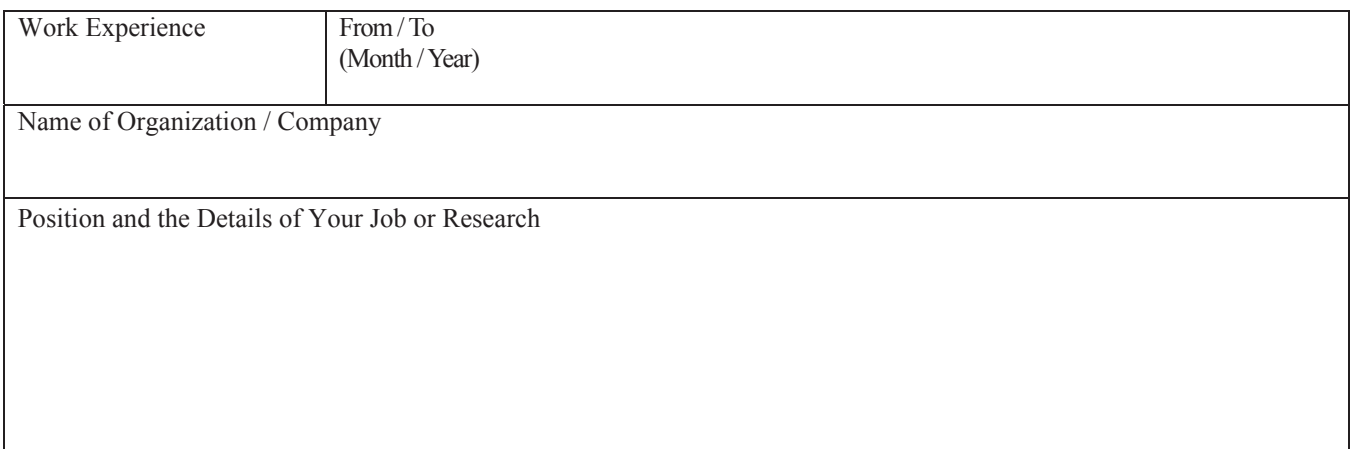

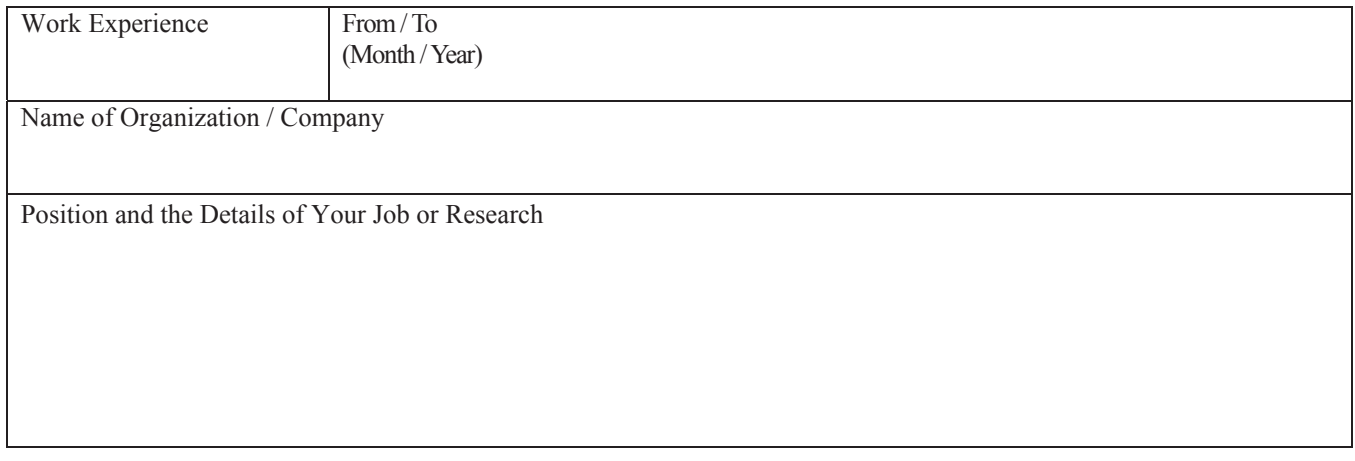

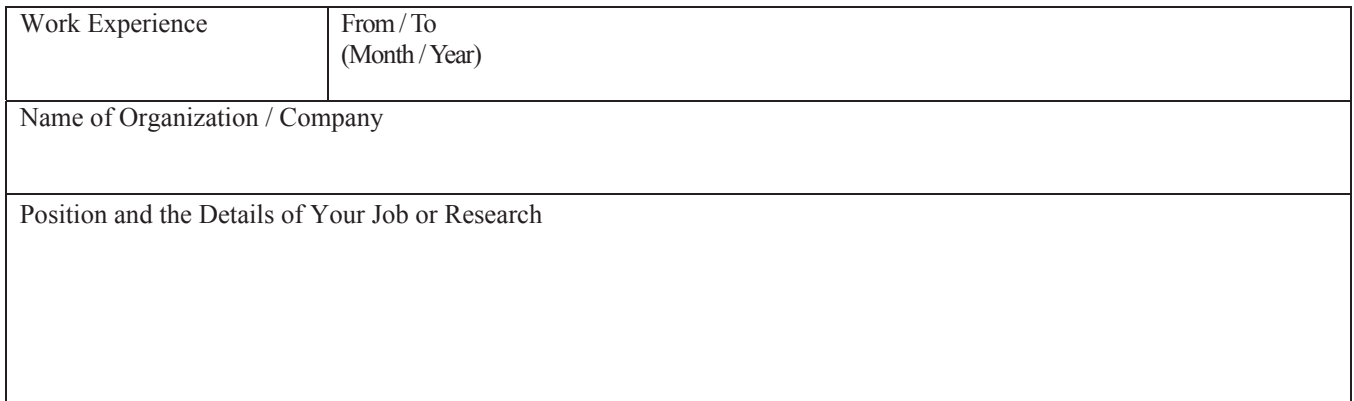

#### **Admission and Photograph Tickets for the Examination** (Doctor) (Fall Semester) (Fall Semester) (Fall Semester) (Fall Semester)

Fill in your name and paste your photo. ※ Leave it blank.

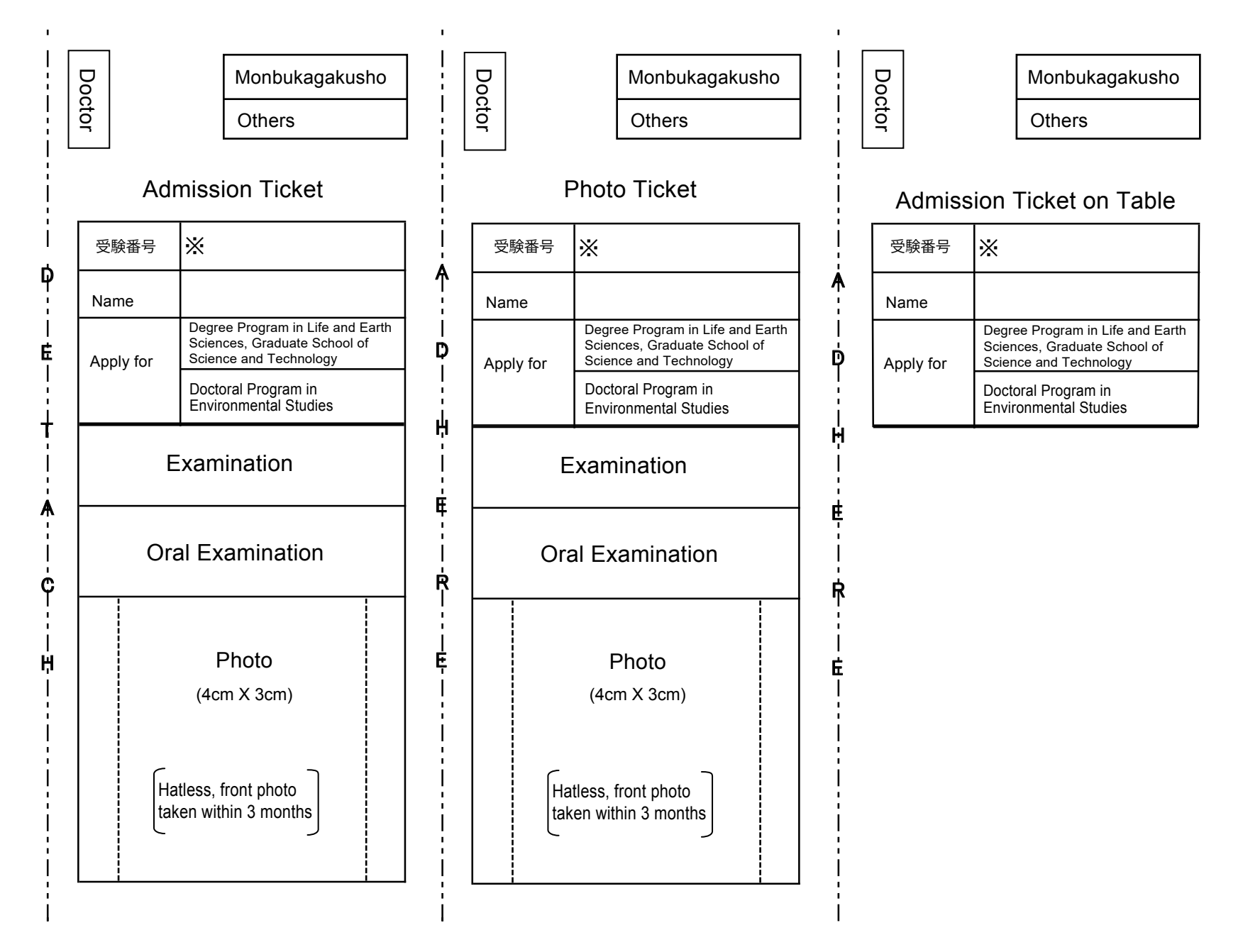

受験番号

※

## **Reseach Plan**

![](_page_5_Picture_59.jpeg)

![](_page_6_Picture_74.jpeg)

## **Certificate of English Proficiency Waiver Request**

I request an exemption from Certificate of English Proficiency submission for the following reason:

![](_page_6_Picture_75.jpeg)

受験番号 ※

## **Name and Address Sheet**

This is used for a cover pasted on an envelope for notification of the results. Write your name and address on the following sheets in clear and accurate writing.

![](_page_7_Picture_67.jpeg)

Overseas

![](_page_7_Picture_68.jpeg)

Japan

![](_page_7_Picture_69.jpeg)

Master's Program in Environmental Sciences Doctoral Program in Environmental Studies Degree Program in Life and Earth Sciences Graduate School of Science and Technology University of Tsukuba

受験番号 ※

## **Application Checklist**

![](_page_8_Picture_190.jpeg)

#### **Applicant's Name:**

Check your documents on this list before submission.

![](_page_8_Picture_191.jpeg)

Envelope Cover (Fall Semester)

![](_page_9_Picture_1.jpeg)

# 茨城県つくば市天王台1-1-1

1-1-1 Tennodai, Tsukuba-shi, IBARAKI

筑波大学大学院理工情報生命学術院 生命地球科学研究群

Graduate School of Science and Technology University of Tsukuba Degree Programs in Life and Earth Sciences

![](_page_9_Picture_6.jpeg)

環境学学位プログラム事務室 御中

Doctoral Program in Environmental Studies

書留速達(出願書類等在中)

Express Registered Mail (Application Documents Enclosed)

![](_page_9_Picture_82.jpeg)

## **University of Tsukuba How to make a Payment of Application Fee by Credit Card**

24 hours a day, 365 days a year, you can pay anytime! Easy, Convenient and Simple!

**VISA** 

**MasterCard** 

JCB

**You can make a payment with your Credit Card**

![](_page_10_Figure_3.jpeg)

**Paste the printed "Application Completed" page on the back side of the "Form for Submission of the Certificate of Payment of Application Fee" and submit it together with the other necessary application documents.**

![](_page_10_Figure_5.jpeg)

#### **【NOTICE/FAQ】**

**Application**

Application

- **●During payment periods and application periods mentioned in the application documents, you can make a payment anytime. Please confirm from application documents and complete payment in time for the application period.**
- **●On the last date of the payment period, please finish card settlement procedure by 11:00pm Japan time.**
- **●A fee is added to Examination fee. For further info, please visit our website.**
- **●Please note that refund is not possible once you have made a payment of Entrance examination fee.**
- **●It is possible to use a card which carries a name different from that of the applicant. However,please make sure that the information on the basic information page is the applicant's information.**
- **●If you did not print out "Result" page, you can check it later on Application Result page. Please enter "Receipt Number" and "Birth Date" to redisplay.**
- **●Please directly contact the credit card company if your card is not accepted.**

**For questions or problems not mentioned here, please contact :**

E-Service Support Center Tel : +81-3-3267-6663 (24 hours everyday)

**Neb Web Application - Credit Card Transaction** Application - Credit Card Transaction

## **University of Tsukuba**

#### **How to make Payment of Examination Fee at Convenience Store or by Credit Card**

Now you can transfer funds to pay for your entrance examination - 24 hours a day from your nearest Lawson, Ministop, FamilyMart, Seven-Eleven, store or Credit Card.

![](_page_11_Figure_3.jpeg)

## *3* **Application**

### **【Paying by Credit Card】**

After making your payment,please make sure you have access to a printer with paper(A4).

Please 「1. Check your card.」「2. Input Receipt Number.」 Access "申込内容照会"(Inquiry) at e-shiharai.net. **Access 2018 The Contract of Contract of Access in the Access of Access in the Access of Access in the Access in the Access of Access in the Access of Access in the Access of Ac** 

「3. Input your Birth Date.(YYYY/MM/DD)」, and click "照会する".

Then all of your application information is displayed. Click Blue-button "証明書を発行する" . Affix the cutting portion of "収納証明書"(The Certificate of Payment) in the designated location. Enclose in an envelope with all other necessary

application documents.

![](_page_11_Figure_10.jpeg)

In the case that you have made your payment using a credit card, it is not necessary to enclose a bank receipt of any kind.

●During payment periods and application periods mentioned in the application documents, you can make a payment anytime. Please confirm from application documents and complete payment in time for the application period.

- ●On the last date of the payment period, the web application will be closed at 11pm, and the final deadline for the information terminal at convenience stores (Loppi, Fami Port, ) will be at 11:30pm.
- ●Your inquiry about the payment of "the entrance examination fee" is not able to be handled at the convenience store. For further information, please check our website.
- ●Please note that refund is not possible once you have made a payment of Entrance examination fee.

### **【Paying at Convenience Store】**

Affix the receipt portion to "The Certificate of Payment" in the designated location.

![](_page_11_Figure_18.jpeg)

![](_page_11_Figure_19.jpeg)

●A fee is added to Examination fee. For further info, please visit our website.

●Please directly contact the credit card company if your card is not accepted.

■Payment Commission ●It will be announced on our website if either the convenience stores which handle payments or the methods of payment,are changed.

![](_page_11_Picture_476.jpeg)